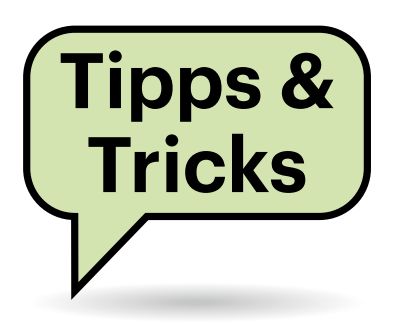

# **Sie fragen – wir antworten!**

#### **USB-C-Adapter für USB-A-Buchse**

Kann man Geräte mit USB-C-Stecker (beziehungsweise USB-C-Kabel) per Adapter an USB-A-Buchsen betreiben?

Viele schon, manche mit Einschrän- $\left(\mathrm{I}\right)$ kungen und einige gar nicht. Passende Adapter mit USB-A-Stecker und USB-C-Buchse gibt es jedenfalls für wenige Euros. Doch manche sind nur für Ladekabel gedacht und verbinden die Kontakte für die USB-Datensignale nicht; folglich lassen sich auch keine Daten übertragen. Einige Adapter ermöglichen zwar Datentransfers, aber nur per USB 2.0 Highspeed mit 480 Mbit/s.

Adapter, die wirklich sämtliche USB-A-Kontakte mit den korrespondierenden USB-C-Pins verbinden, leiten maximal USB 3.2 Gen 2 mit 10 Gbit/s durch (einst USB 3.1 genannt), also auch USB 3.2 Gen 1 alias USB 3.0 mit 5 Gbit/s. Noch schnellere Datentransfers per USB 3.2 Gen 2x2, USB4 und Thunderbolt erfordern USB-C-Stecker auf beiden Seiten, weil sie schlichtweg mehr Kontakte als USB-A haben. Reine Thunderbolt-Geräte funktionieren trotz USB-C-Stecker ohnehin nicht an reinen USB-Hosts. Auch USB-C-Docks mit Displayausgängen wie HDMI oder DP funktionieren an USB-A-Hosts nicht wie erwartet.

Bei Adaptern mangelhafter Qualität klappt die Verbindung möglicherweise nur in einer Orientierung des USB-C-Steckers. Und der Adapter bildet eine zusätzliche Störungsstelle, die je nach Kombination aus Host, USB-Gerät und Kabeln zu Verbindungsabbrüchen führen kann. Schließlich sind Probleme wegen zu schwacher Stromversorgung möglich: USB-3.0-Buchsen müssen lediglich 4,5 Watt Versorgungsleistung liefern (0,9 A bei 5 V), per USB-C sind auch ohne Power Delivery (USB-PD) bis zu 15 Watt möglich.

*(ciw@ct.de)*

## **Fritzbox sperrt Geräte vom Internet aus**

In meinem Mesh-WLAN mit einer Fritzbox und mehreren Repeatern verbinden sich bestimmte Geräte zwar mit dem WLAN, nicht aber mit dem Internet. Über das Gast-WLAN funktioniert es hingegen. Mein NAS und mein Computer haben jedoch keine Probleme mit der Verbindung. Was ist da los?

Möglicherweise ist ein unerwünschter Firewall-Filter die Ursache. Öffnen Sie die Fritzbox-Oberfläche im Browser und wählen Sie "Internet/Filter". Suchen Sie die betreffenden Geräte im Bereich "Kindersicherung" und prüfen Sie die Einträge in den drei Spalten "Gerätesperre", "Online-Zeit heute" und "Internet-Nutzung".

Bei Geräten, die freien Zugang zum Internet haben, lauten die Einträge "Sperren", "Unbegrenzt" und "Unbeschränkt". Ist das nicht der Fall, stellen Sie den Ausgangszustand wieder her, indem Sie ganz rechts in der Spalte "Zugangsprofile" auf "Standard" umstellen. *(dz@ct.de)*

#### **Trotec BX09: neue Schaltung, gleiche Genauigkeit**

Danke für den informativen Artikel über Energiekostenmessgeräte (Stromwaagen, c't 17/2022, S. 98). Meine Frage

Fragen richten Sie bitte an

- **hotline@ct.de**
- **c't Magazin**
- **@ctmagazin**

Alle bisher in unserer Hotline veröffentlichten Tipps und Tricks finden Sie unter **www.ct.de/hotline.**

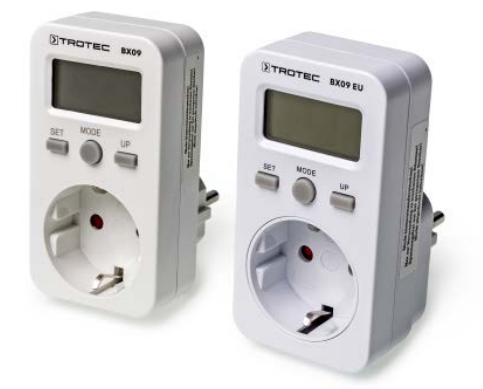

**Minimal größer, hellgrau statt altweiß und mit neuem Namen: Das Energiekostenmessgerät Trotec BX09 EU hat zwar ein anderes Innenleben als der 2022 getestete Vorgänger BX09, maß aber kleine Leistungen im Kurztest ebenso präzise.**

dazu: Das Trotec BX09 hat im sehr niedrigen Leistungsbereich hervorragend abgeschnitten. Das Modell scheint aber ausverkauft. Es stellt sich die Frage, ob der Mess-Chip des Nachfolgers immer noch derselbe ist, weil dieser entscheidend für dieses Leistungsmerkmal sein dürfte. Haben Sie Informationen dazu?

Das 2023er-Modell unterscheidet sich vom 2022er. Es trägt nun die Typennummer "BX09 EU" statt "BX09", ist etwas größer, hellgrau statt altweiß und hat etwas größere Anzeigeziffern bei vier statt fünf Stellen. Das Innere unterscheidet sich ebenfalls: Auf dem Messwandlerboard sitzt beim alten BX09 ein Leistungs-Frequenz-Umsetzer BL0930E, beim neuen ein BL0937, beide vom selben Hersteller (Shanghai Belling). Beim aktuellen Modell ist der Mikrocontroller nicht mehr vergossen (LNChip LCM8F16S24D).

Die Veränderungen tun der Messgenauigkeit aber keinen Abbruch: Beide Jahrgänge zeigten im Schnelltest mit der kritischen kleinen nichtlinearen Last (LED-Lampe) wie unser Laborgerät LMG95 2,3 Watt an. Offenbar hat der Importeur Trotec auch bei der neuen Serie nicht an der

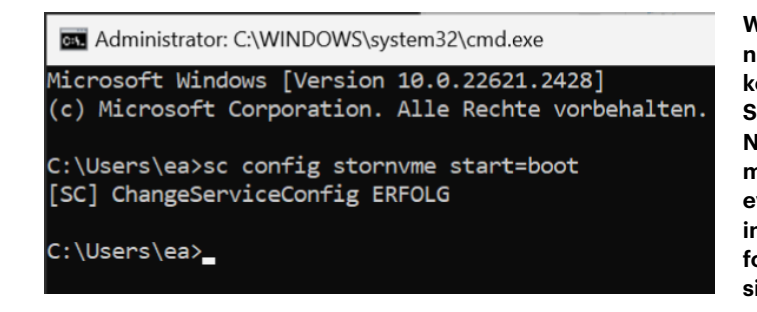

Werkskalibrierung gespart hat. Allerdings ist das Gerät jetzt etwas teurer (ab 15 Euro: ct.de/yqp3). *(ea@ct.de)*

### **Windows 10/11 auf NVMe-SSD gängig machen**

Ich habe in meinem älteren Notebook die ab Werk bestückte M.2-SATA-SSD durch eine flinkere und größere M.2- NVMe-SSD ersetzt. Den Inhalt der älteren SSD habe ich mit einem USB-Stick-Linux per simpler dd-Imagekopie auf die neue gezogen. Von der startete das parallel zu Windows 10 auf der SSD installierte Linux problemlos. Windows 10 jedoch bleibt mit einem Blue Screen hängen: "Inaccessible Boot Device". Anschließend läuft die automatische Reparatur an, mündet aber immer wieder im Blue Screen. Wo hakt es?

Bei uns hat geholfen, Windows zu sagen, dass es jetzt von einem NVMe-Datenträger booten muss. Lassen Sie die automatische Reparatur durchlaufen, bis sie den Button "Erweiterte Optionen" anbietet. Klicken Sie darauf und hangeln Sie sich über "Problembehandlung" und nochmal "Erweiterte Optionen" zu den "Starteinstellungen" durch. Dort starten Sie das System neu und wählen im jetzt erscheinenden Bootmenü "Abgesicherten Modus aktivieren". Loggen Sie sich ein und starten Sie mit Windows-Taste+R und cmd eine Kommandozeile mit Administratorrechten. Dort stellen Sie mit sc config stornvme start=boot den Bootmechanismus um und starten den Rechner neu. *(ea@ct.de)*

#### **Excel: Diagramm als transparentes Bitmap**

Ich benötige ein Diagramm aus Excel als Grafik mit transparentem Hintergrund, um es in PowerPoint einzufügen. Obwohl ich es im PNG-Format speichere, hat es einen weißen Hintergrund. Muss ich das Diagramm und die Beschriftungen in einer Bildbearbeitung freistellen?

Nein, das geht einfacher. Es reicht nur nicht aus, das Diagramm im PNG-Format zu speichern, obwohl dieses Format grundsätzlich Transparenz unterstützt. Der Kniff ist, den weißen Hintergrund des Diagramms schon in Excel transparent zu machen.

Klicken Sie dazu das Diagramm mit der rechten Maustaste an. Über dem eigentlichen Menü gibt es eine kleine zusätzliche Leiste mit zwei Symbolen und einem Listenfeld. Letzteres stellen Sie auf "Diagrammbereich". Unter "Füllung" wählen Sie "Keine Füllung", "Kontur" stellen Sie auf "Keine Kontur". Ob das geklappt hat, sehen Sie daran, dass das Excel-Tabellenraster nun durch den Diagrammhintergrund scheint.

Danach exportieren Sie das Diagramm als Bild. Klicken Sie mit der rechten Maustaste in den schmalen Bereich zwischen den beiden äußeren Rahmen (der innere ist für die Zeichenfläche, der äußere für das Gesamtdiagramm), wählen aus dem Kontextmenü "Als Grafik speichern ..." und stellen im folgenden Dateidialog das Format auf PNG ein. Das erzeugte Bitmap-Bild besitzt nun einen transparenten Hintergrund – zumindest, wenn es in ein Programm eingefügt wird, das Transparenz unterstützt. Bei PowerPoint ist das der Fall. *(swi@ct.de)*

**Wenn Windows 10 nach einer Imagekopie von einer SATA- auf eine NVMe-SSD nicht mehr startet, hilft eventuell ein Befehl in der Eingabeaufforderung im abgesicherten Modus.**

**Adaptiver Gehörschutz für laute Konzerte**

Apple bewirbt die neue adaptive Geräuschunterdrückung von iOS 17 mit den Airpods Pro 2 als Schutz vor lauten Sirenen oder ähnlichem Lärm auf der Straße. Kann ich die Airpods Pro 2 nicht auch als Gehörschutz für laute Rockkonzerte verwenden?

Wir haben das bei einem Konzert ausprobiert. Die Band erreichte zuweilen bis über 100 Dezibel, das war uns zu laut. Manche Stücke waren aber auch leiser und blieben deutlich unter 90 Dezibel. Passive Ohrstöpsel erwiesen sich als unpraktisch: Zum einen schwächten sie die hohen Frequenzen zu sehr ab, sodass der Klang dumpf wurde. Zum anderen konnten wir die leiseren Stücke kaum hören.

Die Airpods Pro 2 hingegen passten die Geräuschunterdrückung im adaptiven Modus von iOS 17 so an, dass die Musik stets auf gefühlter Zimmerlautstärke blieb; ihr Pegel lässt sich nicht verändern. Außerdem glich die aktive Dämpfung den Frequenzgang aus, sodass die Musik nicht so dumpf klang wie mit passiven Stöpseln.

Solange die Band Songs mit konstanter Lautstärke spielte, funktionierte der adaptive Gehörschutz sehr gut und war deutlich besser als der herkömmliche Noise-Cancelling-Modus. Probleme gab es erst, wenn sich in einem Lied laute und leise Passagen schneller abwechselten. Denn die adaptive Automatik passt die Lautstärke etwa im Sekundentakt an, was zu einem "Pumpen" führt, wie es Musiker von schlecht eingestellten Kompressoren kennen. Für einen optimalen adaptiven Gehörschutz müsste Apple die Reaktionszeit der Dämpfung verlängern oder einen Modus einbauen, in dem die Stärke der aktiven Dämpfung manuell eingestellt werden kann. *(hag@ct.de)*

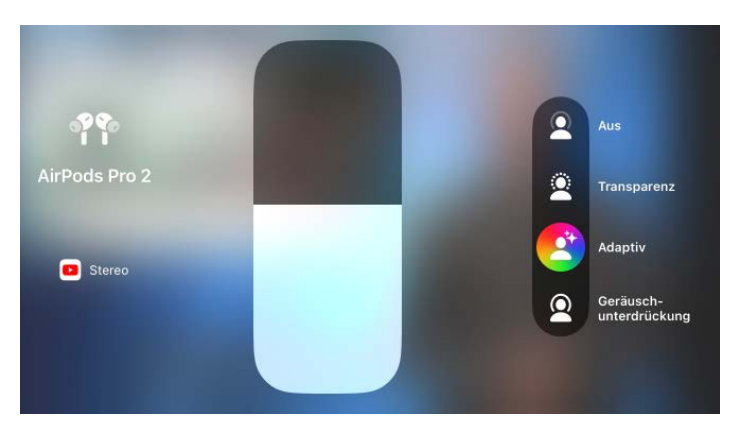

**Die adaptive Geräuschunterdrückung von iOS 17 macht die Airpods Pro 2 zu einem sich automatisch anpassenden Gehörschutz, wenn die Musik draußen zu laut wird.**